# 在Meraki解决方案中配置接入点配置文件

### 目录

简介 先决条件 要求 使用的组件 问题 解决方案 风险 故障排除

## 简介

本文档介绍将站点A接入点(AP)1移动到推荐配置文件(AB & CD)和AP2移动到临时配置文件的过程  $\circ$ 

## 先决条件

#### 要求

Cisco 建议您了解以下主题:

- 了解基本的Meraki软件定义广域网(SDWAN)解决方案
- 了解Meraki控制面板中的基本配置文件和设置

#### 使用的组件

本文档不限于特定的软件和硬件版本。

本文档中的信息都是基于特定实验室环境中的设备编写的。本文档中使用的所有设备最初均采用原 始(默认)配置。如果您的网络处于活动状态,请确保您了解所有命令的潜在影响。

### 问题

需要更改Meraki中的AP配置文件。

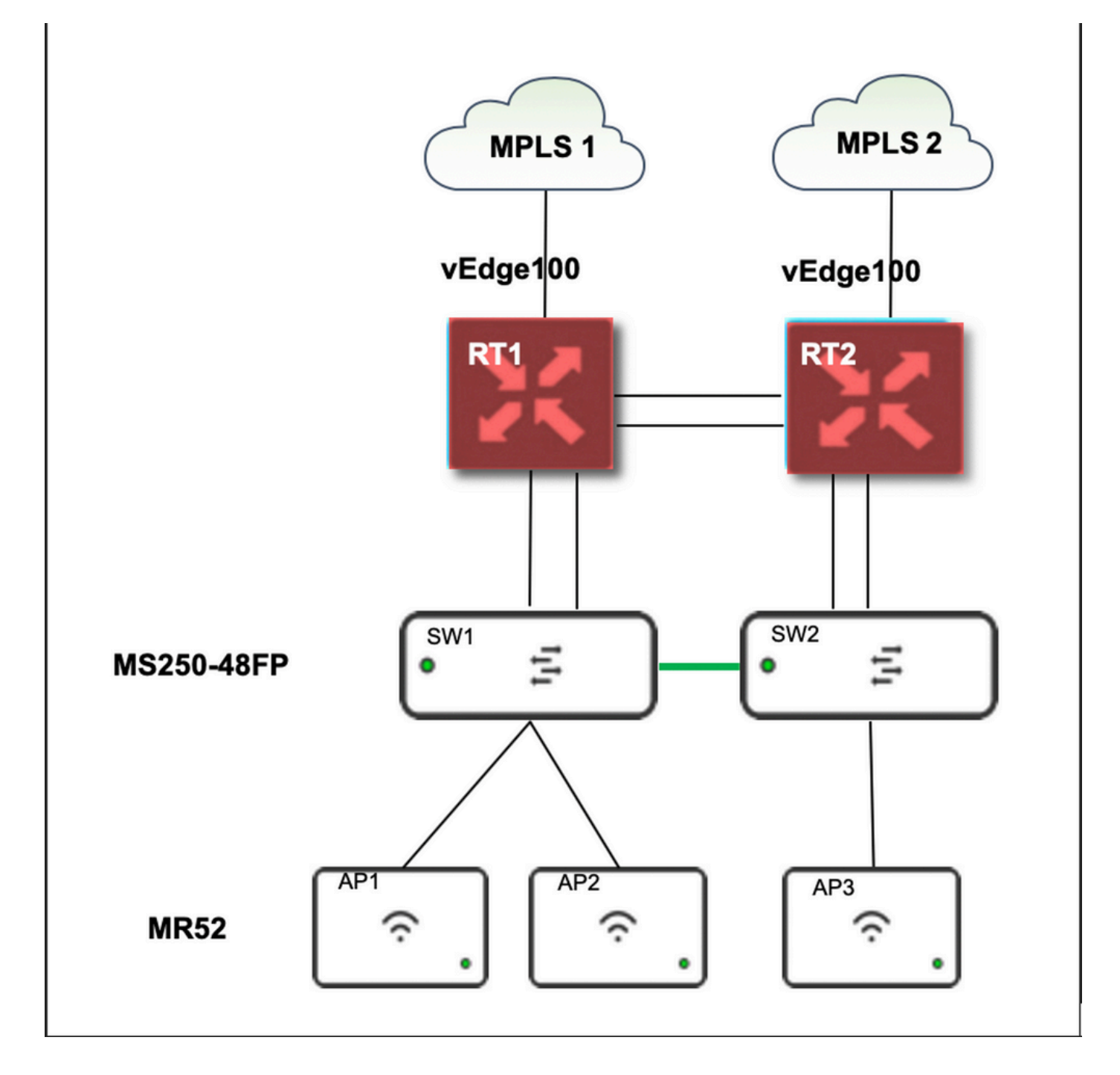

### 解决方案

在Meraki中更改接入点配置文件的步骤:

- 1. 登录Meraki GUI
- 2. 导航至网络 > 站点ID > 无线> 无线电设置
- 3. 选择除AP2(x2)外的所有AP,然后选择编辑设置>**分配配**置文件(Edit Settings)
- 4. 选择Profile\_18Mbps\_40MHz,单击下一步并保存
- 5. 导航至网络 > 站点ID > 无线> 无线电设置
- 6. 为AP2选择两个无线电,然后选择编辑设置>分配配置文件
- 7. 选择Profile\_18Mbps\_40MHz\_Exclude\_161,单击"下一步"并保存

#### 如下图所示参考:

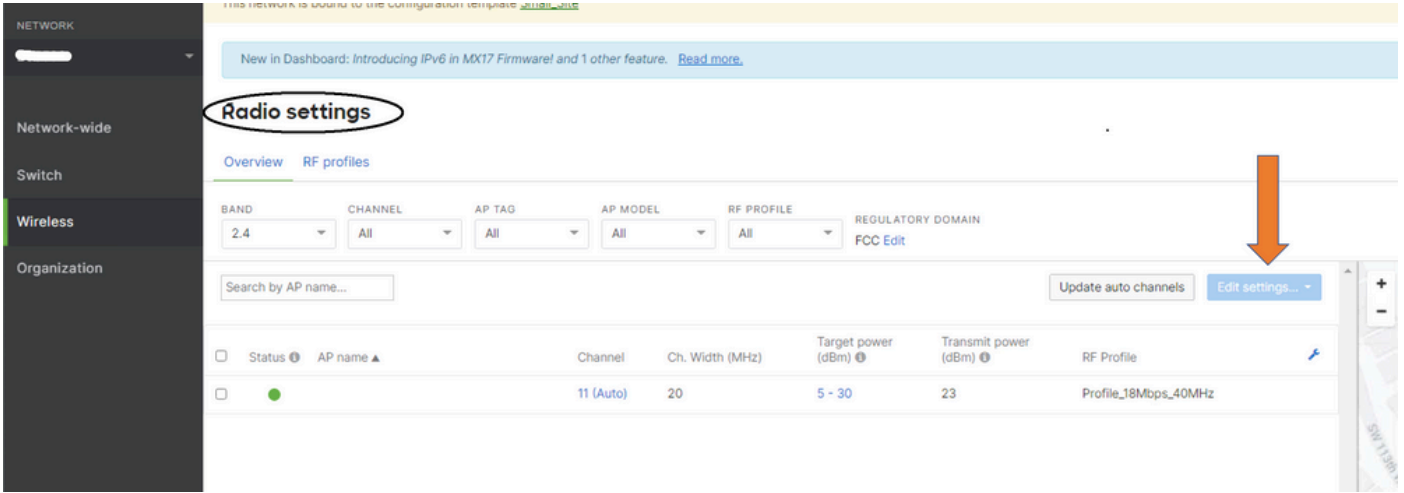

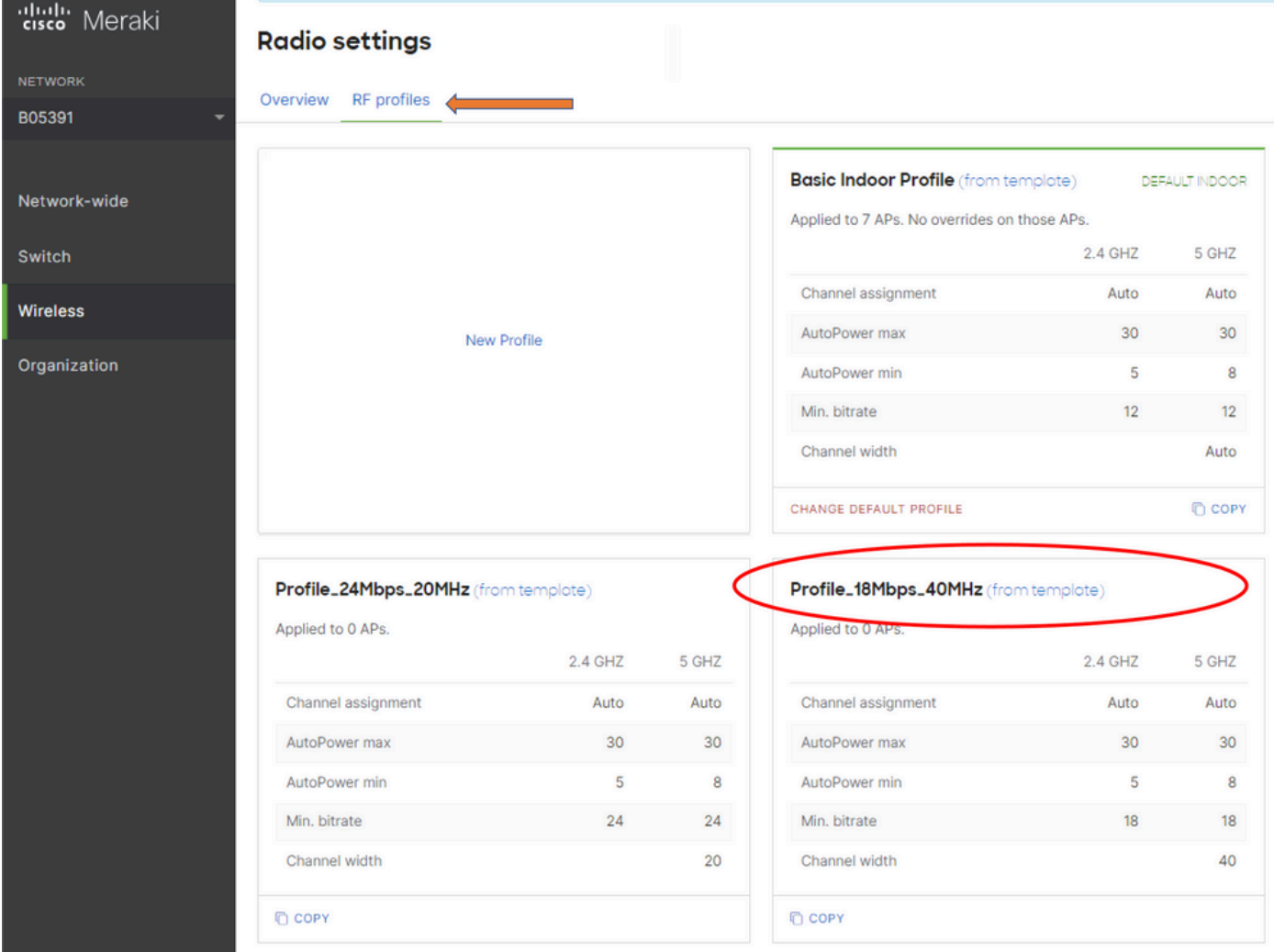

## 风险

- 1. 更改涉及的风险:如果控制面板未能将AP分配到新配置文件,则需要重新加载AP才能进行更 改。
- 2. 未实施此更改的风险:站点在特定的检查室中继续面临问题, 使患者难以看到。
- 3. 更改的影响:如果断开WLAN连接,工程师将与员工在现场进行测试。

# 故障排除